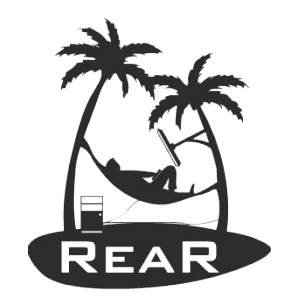

#### Relax and Recover

# Linux Disaster Recovery as a Service (with rear)

Gratien D'haese IT3 Consultants

#### Who is Gratien D'haese?

- **Long time Unix User (since 1987**
- Open Source Evangelist
- Fedora Ambassador
- Involved in Open Source projects (mkCDrec, rear)

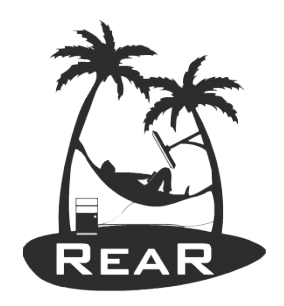

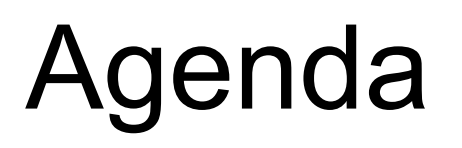

- Disasters do these really happen?
- Linux Disaster Recovery (DR) Plan
- Open Source Disaster Recovery Software
- Disaster Recovery in practice
- Relax and Recover (rear)
- Linux Disaster Recovery as a Service
	- rear-server

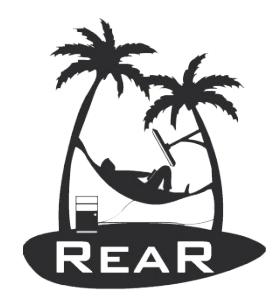

#### Disasters do these really happen?

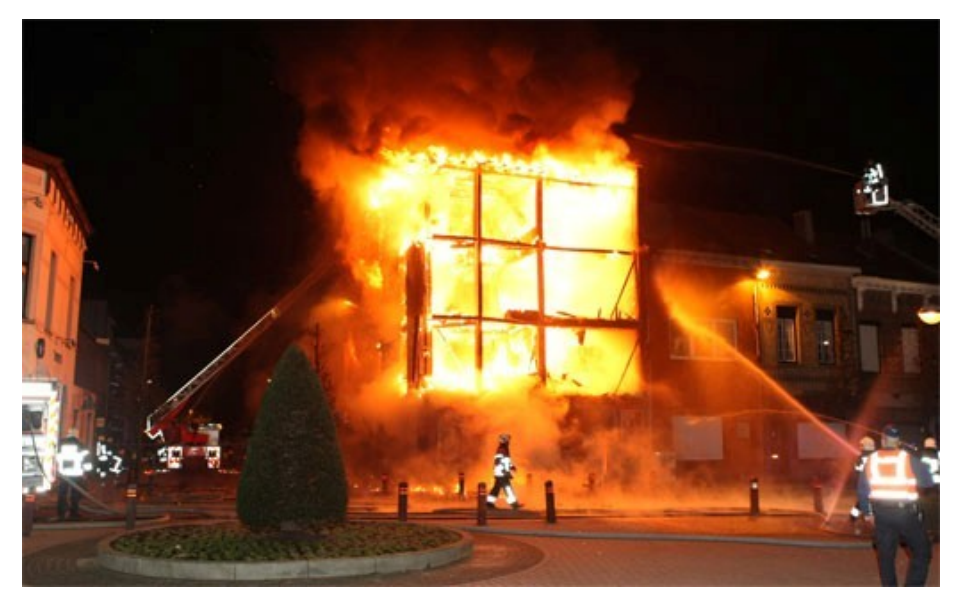

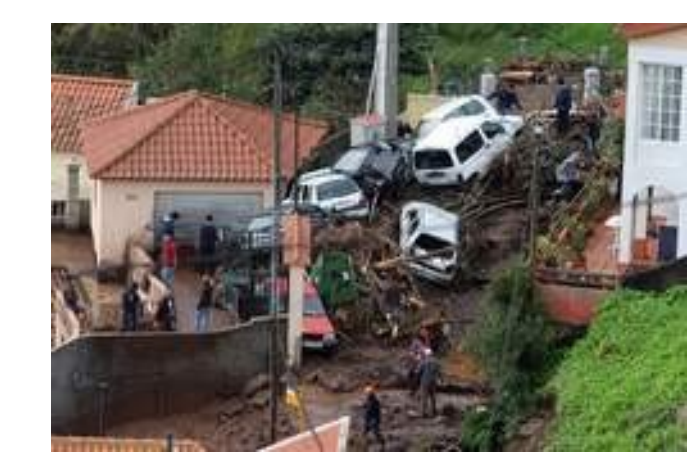

●Fire ●Flood ●Earthquake

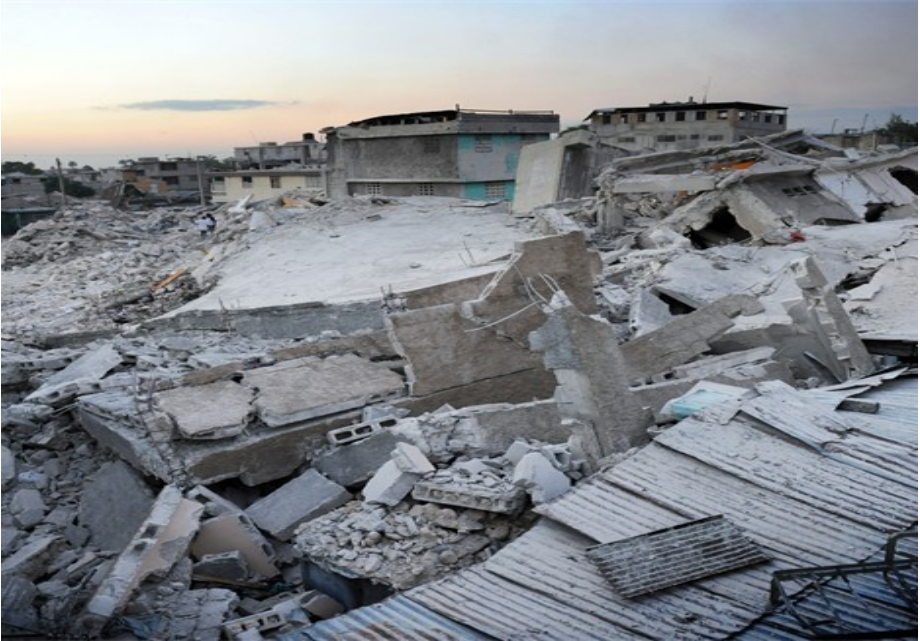

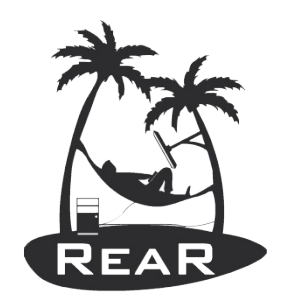

#### Seriously now?

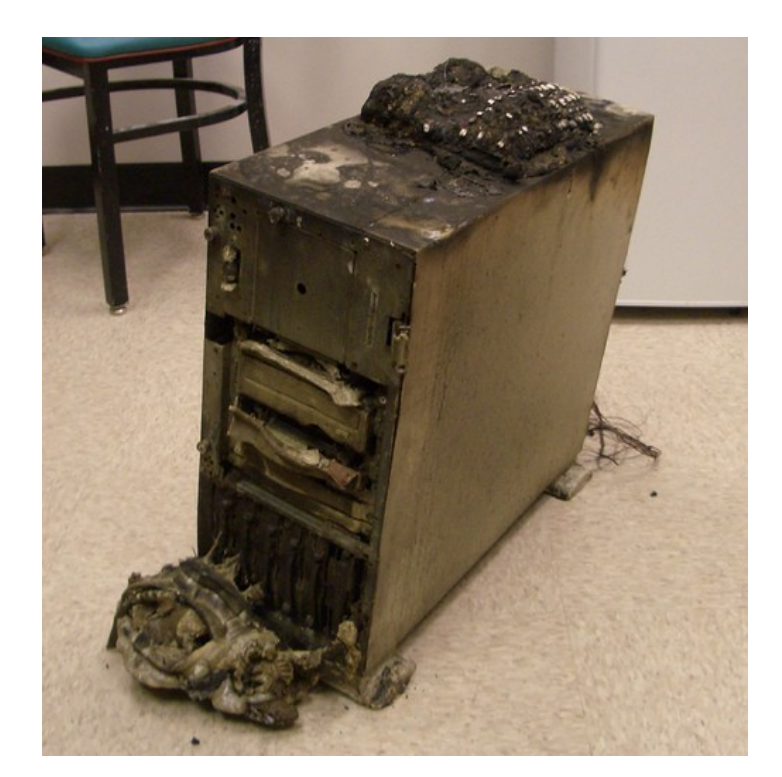

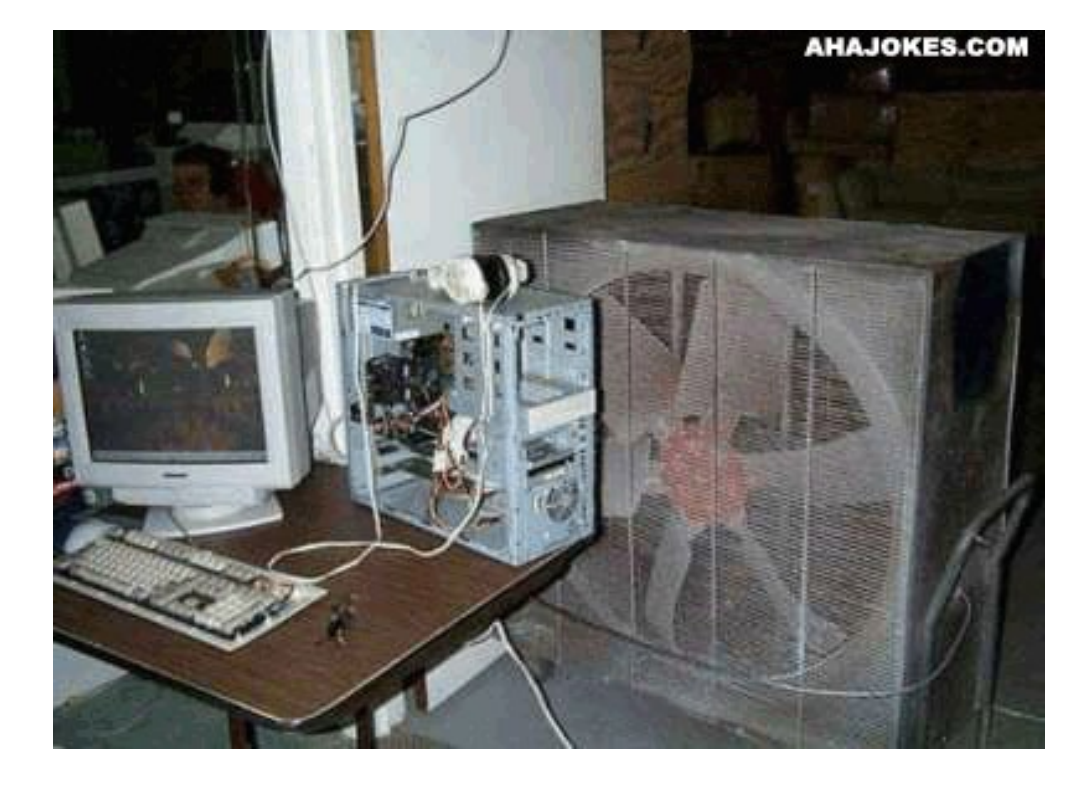

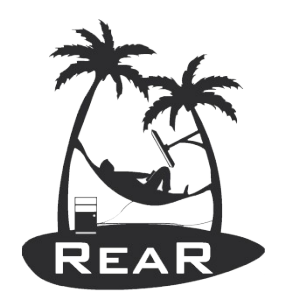

#### Some Basics

- What is Disaster Recovery?
- The process by which a business function is restored to the normal, steady state after a disaster

• What is Business Continuity?

The way that a business function will operate after a disaster, until such time as the normal, steady state is restored

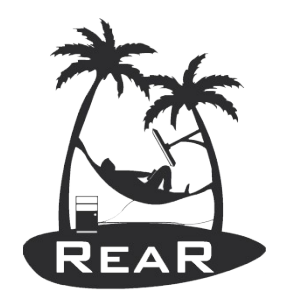

### Linux Disaster Recovery

Like any other UNIX Operating System, Linux is vulnerable for disaster to strike

The question really is "What shall I do if a disaster strikes?"

Dependent on:

- Hardware failure (e.g. boot disk lost)
- Lost everything (fire, water, earthquake, theft)
- The answer: "Act immediately (with a disaster recovery plan)"

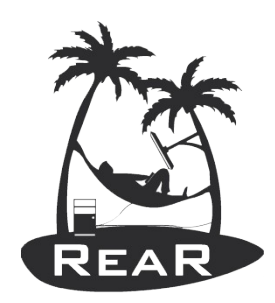

# Why are backups not enough?

- Backups of data are necessary!
- Are not enough in case of losing the complete Operating System (OS)!
- Reinstalling the OS from scratch takes hours
- Restoring the backups a few more hours
- Fine-tuning of configurations takes days
- Even months later issues pop up!
- It is absolute necessary to foresee an inventory of hard- and software

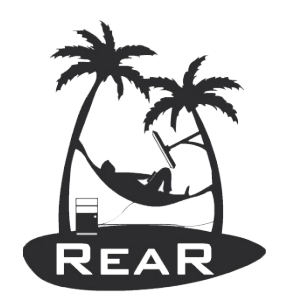

# Disaster Recovery Plan (DRP)

- DRP addresses need to recover from an emergency with minimum impact to the enterprise
- Protects enterprise from major services failure
- Minimizes risk to enterprise from delays in providing services
- Guarantees reliability of standby systems by testing and simulation
- Minimizes personnel decision-making required during disaster recovery

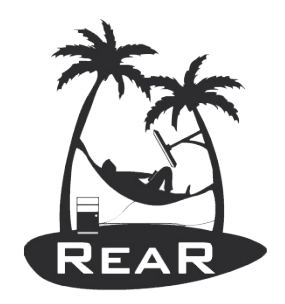

#### DRP: main steps

- Risk Analysis
- What is the budget?
- Develop the DRP according
	- Required time to normal operations
	- Establish priorities
	- Inventorying equipment and software
	- Make checklists and test procedures
- Test the DRP (at least on yearly basis)

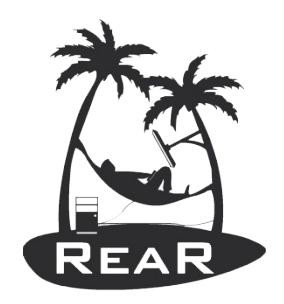

#### KISS Principle

- The best way to prepare for a disaster is to avoid the disaster.
- Therefore, look for any potential problems you can find, and correct them.
	- Implement data mirrors or RAID systems
	- Take backups and test restores!
	- Use System Inventory software (e.g. cfg2html)
	- Select a Disaster Recovery Program which takes care of bare metal recovery

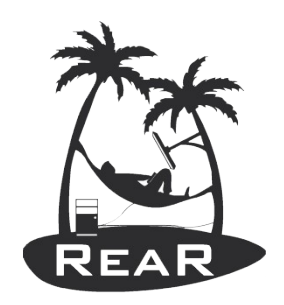

# Commercial or Open Source?

- There is no standard solution delivered with Linux as such
- The choice is do we go for a commercial or Open Source solution?
- Try before you decide I would say
	- It doesn't always work as promised
	- Do we have test equipment? Don't try it on production without a real DR test first!

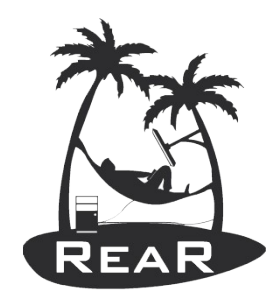

## Open Source Solutions

- DR optional with Open Source backup software
	- Completely dependent on backup solution
	- E.g. bacula
- Image makers (cloning)
	- Disk to image or partition to image
	- E.g. partimage or clonezilla

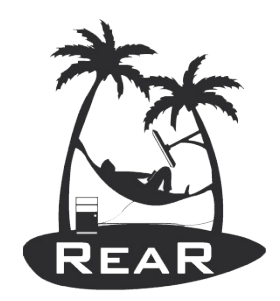

## Open Source Solutions (cont.)

- True DR Open Source software
	- No focus on pure backups (incremental)
	- Main focus on fast DR
	- No fancy GUIs can be expected (nobody cares about a GUI if a disaster strikes)
	- $\bullet$  To name a few of the most known:
		- mondorescue,
		- mkCDrec and
		- Relax and Recover (ReaR)

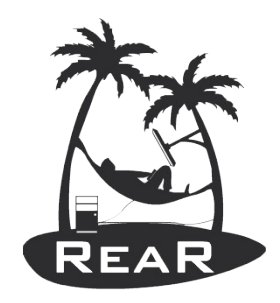

### Disaster Recovery Media

- Extremely important to use **external storage**
- Boot-able media: CD/DVD, USB, LAN, tape ...
- Mix of media is allowed for boot and backup
	- Boot-able CD/DVD, USB disk for data
	- LAN boot (via PXE) with backup data via NFS, CIFS
	- Boot-able tapes (OBDR CD boot emulation)
- Separate boot media and backup data
	- Boot from USB key, CD/DVD image or LAN
	- Recover system with backup software (tar, rsync, ...)

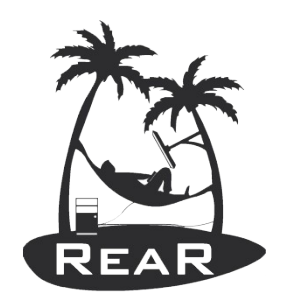

# Disaster Recovery in Practice

- Gather system information
- Store the disk layout
	- Partitioning, LVM and RAID configuration
	- File systems, file system labels ...
	- Boot loader (GRUB, LILO, ELILO)
- Make a system backup (OS and user data)
- Create boot-able rescue media with system configuration (and optional with backup data)
- All steps are done "online"

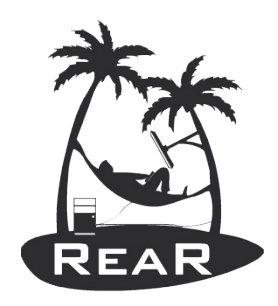

# Disaster Recovery: rescue media

- Create "rescue linux" from running system
- Optimally compatible "tool box"
- Clone the system environment
	- Linux kernel and modules
	- Device driver configuration
	- Network configuration
	- Basic system software and tools
- Operate entirely in RAM (initrd)

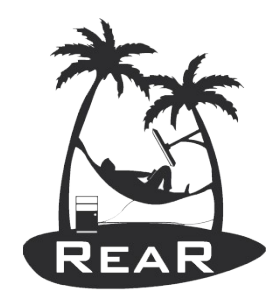

# Recovery Process in detail

- Boot system from rescue media
- Restore disk layout
	- Create partitions, RAID configuration and LVM
	- Create file systems (mkfs, mkswap)
	- Configure file systems (labels, mount points)
- Restore the backup data
- Restore the boot loader
- Reboot

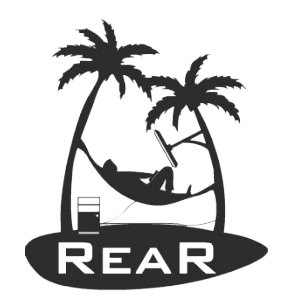

# Relax and Recover (rear)

- Proven solution at large enterprise customers
- Rear established as standard solution for Linux disaster recovery in data centers
- Shipping with Fedora (from 11) and openSUSE
- Integrates with many "commercial" backup software solutions, e.g. TSM, DP, NBU, …
- Integrates with OS backup software solutions as well, e.g. GNU tar, rsync, ...
- Scales well with large amounts of servers

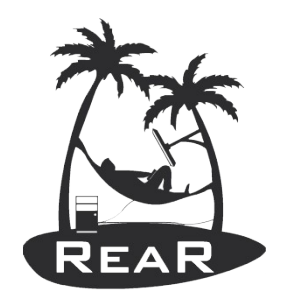

### A bit of history

- Rear is a spin-off of 2 existing projects:
	- OpenVPN Gateway Builder (OGB) of *Schlomo Schapiro (Germany)*
	- Make CD-ROM Recovery (mkCDrec) of *Gratien D'haese (Belgium)*
- First released in July 2006
	- Thanks to modular concept the first release was written in 3 weeks time

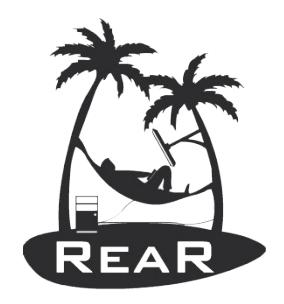

#### Rear Features

- Focus on disaster recovery and not backup
- Tight integration with common backup software
- Simple full backup integrated
- Complements backup software
	- Backup software: data storage and retrieval
	- Rear: recover the system layout and make it work
	- Rear: use the backup software to restore data
- Methodology: use the best tool for the job

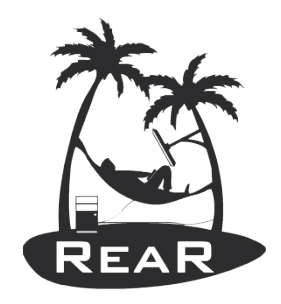

#### Rear Backup Software

- Supported solutions today include:
	- CommVault Galaxy
	- IBM Tivoli Storage Manager (TSM)
	- Symantec NetBackup (NBU)
	- HP DataProtector (DP)
	- Rsync and other 'external' methods
	- GNU tar archives on NAS shares (CIFS, NFS)
- Very transparent integration
- Other backup solutions can be added (sponsoring)

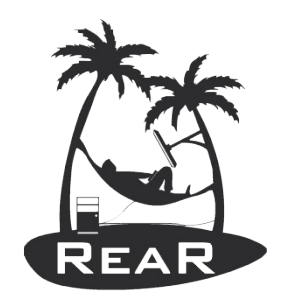

## Rear Network Integration

- Disaster recovery as part of network infrastructure
	- Backup software: file level backup storage using LAN or SAN
	- Rear: takes care of the system environment
	- Boot rescue media via PXE or virtual CD image
		- No physical media required
	- Very scalable: automated installation of entire disaster recovery data center
		- Rear distribution via company branded RPM
		- Use scheduler to automate the creation of rescue media

2010-09-27 | Gratien D'haese Linux DRaaS (with rear) 23

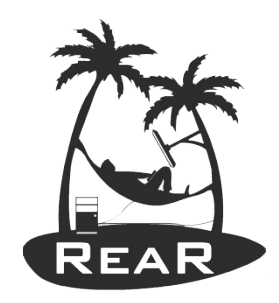

### Rear Development

- Truly Open Source model SVN, sourceforge
- Development model based on
	- Sponsoring
	- Patches, modules from other OS developers
- Modular Concept
	- Framework with many small Bash scripts
	- Code re-usability with library functions
- Documentation on-line (web site) and in SVN

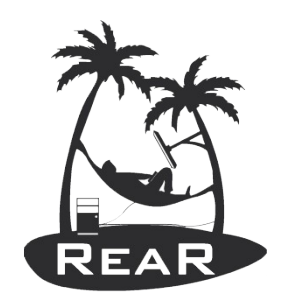

#### Architecture of rear

#### rear dump:

Dumping out configuration and system information

#### System definition:

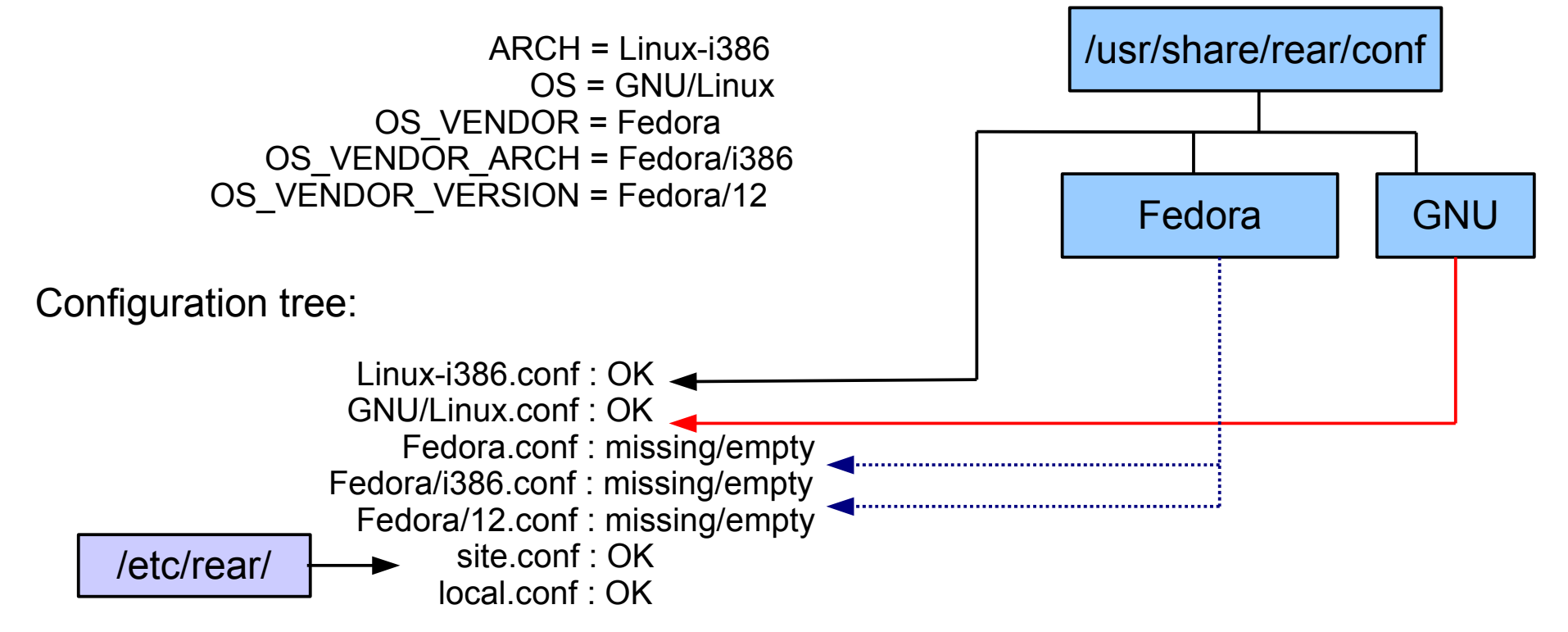

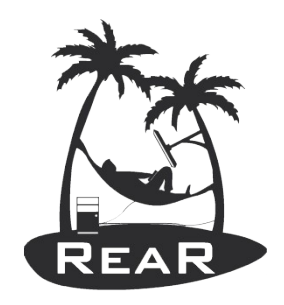

### Usage of rear

- Shell scripts are stored under /usr/share/rear
- Scripts are kept together according work-flows
	- mkrescue (only make rescue image)
	- mkbackup (including make rescue image)
	- mkbackuponly (excluding make rescue image)
	- recover (the actual recovery part)
- Easy to incorporate new scripts, e.g. for information gathering of Hard- and Software, or other goodies

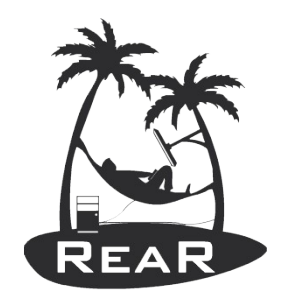

## Rear Configuration files

- SITE wide configuration file
	- /etc/rear/site.conf
	- Add here bash like settings which apply to all systems in your site (distribute from a local point)
- LOCAL (this system) configuration file
	- /etc/rear/local.conf OUTPUT=ISO BACKUP=NETFS #BACKUP=TSM|NBU|DP|GALAXY|EXTERNAL|... NETFS\_URL=nfs://server.domain/backup-path MODULES\_LOAD=( vmxnet )

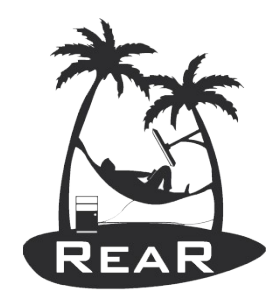

#### Rear command options

rear [Options] <command> [command options ...] Relax & Recover Version 1.7.24 / 2009-12-09 Build: e20b259e7bc9ce602b67cd5fe4397fc7 Copyright (C) 2006-2009 Schlomo Schapiro Gratien D'haese, IT3 Consultants Relax & Recover comes with ABSOLUTELY NO WARRANTY; for details see the GNU General Public License at http://www.gnu.org/licenses/gpl.html Available Options: -V version information -d debug mode -D debugscript mode -S Step-by-step mode -s Simulation mode (shows the scripts included) -q Quiet mode<br>-r a.b.c-xx-yy kerne  $k$ ernel version to use (current:  $2.6.31.12-174.2.22.fc12.1686.PAE$ ) List of commands: dump Dump configuration and system information help **print** out usage mkbackup Create rescue media and backup system. mkbackuponly Backup system without creating a (new) rescue media. mkdeb Create DEB packages with this rear version mkdist Create distribution tar archive with this rear version mkrescue **Create** rescue media only mkrpm Create RPM packages with this rear version mktar Create tar archive with this rear installation mkvendorrpm Create vendor RPM with this rear version recover metallic recover the system validate Submit validation information

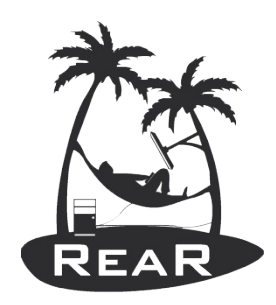

# Work-flow backup (or rescue)

- mkbackup mkrescue
	- Preparation (building the root file system layout)
	- Analyze (disaster recovery environment creation)
		- Creation of /var/lib/rear/recovery structure
	- Analyze (building the rescue system)
	- Build (copy all executables that are needed)
	- Pack (kernel and initial ram-disk)
	- Backup (optional)
	- Output (copy to destination, PXE, ISO,...)
	- **Cleanup**

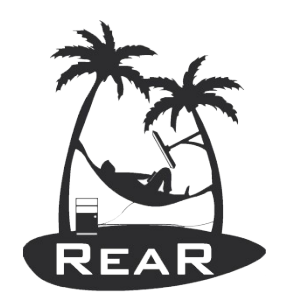

#### rear -s mkbackup

Relax & Recover Version 1.7.24 / 2009-12-09 Simulation mode activated, ReaR base directory: /usr/share/rear Source conf/Linux-i386.conf Source conf/GNU/Linux.conf Source prep/default/01\_progress\_start.sh Source prep/GNU/Linux/28 include vmware tools.sh Source prep/ISO/default/30 check iso dir.sh Source prep/ISO/default/32<sup>-</sup>check<sup>-cdrom</sup> size.sh Source prep/ISO/GNU/Linux/32 verify mkisofs.sh Source prep/ISO/Linux-i386/33 find isolinux.sh Source prep/default/99 progress stop.sh Source dr/default/01  $m\bar{k}$  config dir recovery.sh Source dr/default/09 only include vg.sh Source  $dr/GNU/Linux/\overline{10}$  describe physical devices.sh Source dr/GNU/Linux/11 describe mountpoint device.sh Source dr/GNU/Linux/12\_describe\_filesystems.sh Source dr/GNU/Linux/13\_describe\_swap.sh Source dr/GNU/Linux/15 copy proc\_partitions.sh Source dr/GNU/Linux/21\_describe\_md.sh Source dr/GNU/Linux/23\_describe\_lvm2.sh Source dr/GNU/Linux/29\_find\_required\_devices.sh Source dr/Linux-i386/31\_describe\_device\_properties.sh Source dr/GNU/Linux/80\_copy\_fstab\_file.sh Source dr/GNU/Linux/95\_cfg2html.sh Source dr/GNU/Linux/95\_collect\_hpacucli.sh Source dr/GNU/Linux/96 collect MC serviceguard infos.sh Source rescue/default/00 remove workflow conf.sh Source rescue/default/01\_merge\_skeletons.sh Source rescue/default/10\_hostname.sh Source rescue/default/20\_etc\_issue.sh Source rescue/GNU/Linux/30\_dns.sh Source rescue/GNU/Linux/31\_network\_devices.sh Source rescue/GNU/Linux/35\_routing.sh Source rescue/GNU/Linux/39<sup>-</sup>check usb modules.sh

Source rescue/GNU/Linux/40\_kernel\_modules.sh Source rescue/default/43 prepare timesync.sh Source rescue/GNU/Linux/50\_clone\_keyboard\_mappings.sh Source rescue/default/50 ssh.sh Source rescue/default/90<sup>-</sup>clone users and groups.sh Source build/GNU/Linux/00 create symlinks.sh Source build/GNU/Linux/10\_copy\_as\_is.sh Source build/GNU/Linux/11\_touch\_empty\_files.sh Source build/GNU/Linux/13 create dotfiles.sh Source build/GNU/Linux/15\_adjust\_permissions.sh Source build/GNU/Linux/39 copy binaries libraries.sh Source build/GNU/Linux/40\_copy\_modules.sh Source build/default/50 patch sshd config.sh Source build/default/99\_update\_os\_conf.sh Source pack/Linux-i386/30 copy<sup>-</sup>kernel.sh Source pack/GNU/Linux/90 create initramfs.sh Source output/ISO/Linux-1386/30 create isolinux.sh Source output/ISO/Linux-i386/80\_create\_isofs.sh Source output/default/95 email result files.sh Source cleanup/default/01 progress start.sh Source cleanup/default/99\_progress\_stop.sh Finished in 4 seconds.

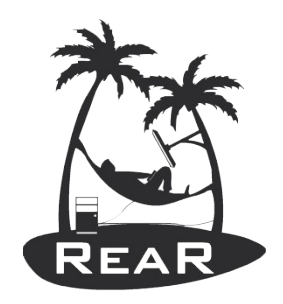

#### Work-flow recovery

- The same configuration files are used during the recovery work-flow
- Recovery Process:
	- Verify (integrity and sanity check)
	- Recreate (file system layout)
	- Restore (the backups including Operating System)
	- Finalize (install boot loader, dump recovery log into /tmp of the recovered system)

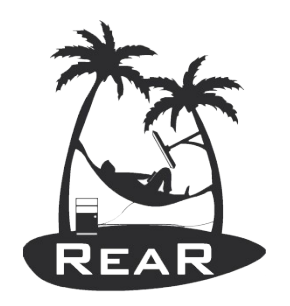

#### rear -s recover

Relax & Recover Version 1.7.24 / 2009-12-09 Simulation mode activated, ReaR base directory: /usr/share/rear Source conf/Linux-i386.conf Source conf/GNU/Linux.conf Source setup/GNU/Linux/80 setup hp\_raid.sh Source verify/GNU/Linux/05 sane\_recovery check.sh Source verify/GNU/Linux/10<sup>describe</sup> physical devices.sh Source verify/Linux-i386/11\_describe\_device\_properties.sh Source verify/GNU/Linux/12\_compare\_physical\_devices.sh Source recreate/GNU/Linux/09 disable lvm2  $m\overline{d}$ .sh Source recreate/Linux-i386/10 initialize  $\bar{p}$ hysical devices.sh Source recreate/GNU/Linux/21 create md devices.sh Source recreate/GNU/Linux/22<sup>\_</sup>create<sup>1vm2</sup> devices.sh Source recreate/GNU/Linux/31\_create\_filesystems.sh Source recreate/GNU/Linux/70\_mount\_filesystems.sh Source recreate/default/98 show disk free.sh Source restore/REQUESTRESTORE/default/20 prompt user to start restore.sh Source restore/default/90 create missing directories.sh Source finalize/default/01 prepare checks.sh Source finalize/default/10 populate dev.sh Source finalize/GNU/Linux/70\_create\_swapfiles.sh Source finalize/default/88 check for mount by id.sh Source finalize/default/89 finish checks.sh Source finalize/default/90\_remount\_sync.sh Source finalize/default/98<sup>-</sup>good bye.sh Source finalize/default/99\_copy\_logfile.sh Finished in 4 seconds.

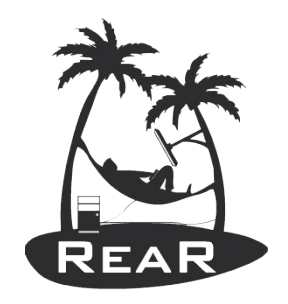

#### Cfg2html: hard- and software details

• When **cfg2html** is installed and in local.conf "SKIP\_CFG2HTML=" has been set

# rear mkrescue Relax & Recover Version 1.7.24 / 2009-12-09 The preparation phase OK Physical devices that will be recovered: /dev/sda Collecting general system information

#### (**cfg2html**) OK

Creating root FS layout OK Copy files and directories OK Copy program files & libraries OK Copy kernel modules OK Create initramfs OK Making ISO image OK Wrote ISO Image /tmp/ReaR.iso (17M) The cleanup phase OK Finished in 488 seconds.

# ls /var/lib/rear/recovery/cfg2html/ localhost.localdomain.err localhost.localdomain.partitions.save localhost.localdomain.txt

localhost.localdomain.html

localhost.localdomain.tar

- Kernel Interface table
- $\blacksquare$  list of all sockets
- dig hostname
- $\blacksquare$  /etc/hosts
- $\blacksquare$  IP forward
- $\blacksquare$  iptables list chains
- $\blacksquare$  iptables rules
- hosts allow
- hosts.denv
- $\blacksquare$  /etc/xinetd.d/ section
- DNS & Names
- Email Aliases
- NFSD and BIOD utilization
- XNTP Time Protocol Daemon
- $n_{\text{th}}$  ntp.conf
- FTP Login Shells
- $\blacksquare$  host.conf
- Simple Network Management Protocol (SNMP)
- SNMP Trapdaemon config
- $\blacksquare$  sshd config
- $\blacksquare$  ssh config
- E Kernel, Modules and Libraries
	- GRUB Boot Manager
	- $\blacksquare$  Files in /boot
	- Loaded Kernel Modules
	- Available Modules Trees
	- Modules for the ramdisk
	- System boot
	- $\blacksquare$  Kernel commandline
	- $\blacksquare$  libc Version (getconf)
	- libc6 Version
	- libc6 Version (RPM)
	- Run-time link bindings

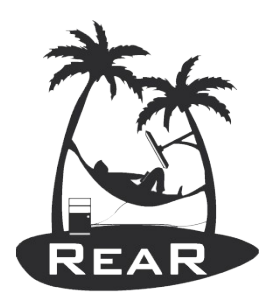

#### Log file /tmp/rear.log

2010-03-12 13:09:07 Using 'blkid' for vol\_id 2010-03-12 13:09:07 Relax & Recover Version 1.7.24 / 2009-12-09 2010-03-12 13:09:07 Combining configuration files 2010-03-12 13:09:07 Skipping /etc/rear/os.conf (file not found or empty) 2010-03-12 13:09:07 Skipping /etc/rear/mkrescue.conf (file not found or empty) 2010-03-12 13:09:08 Including conf/Linux-i386.conf 2010-03-12 13:09:08 Including conf/GNU/Linux.conf 2010-03-12 13:09:08 Skipping /usr/share/rear/conf/Fedora.conf (file not found or empty) 2010-03-12 13:09:08 Skipping /usr/share/rear/conf/Fedora/i386.conf (file not found or empty) 2010-03-12 13:09:08 Skipping /usr/share/rear/conf/Fedora/12.conf (file not found or empty) 2010-03-12 13:09:08 Skipping /usr/share/rear/conf/Fedora/12/i386.conf (file not found or empty) 2010-03-12 13:09:08 Including /etc/rear/site.conf 2010-03-12 13:09:08 Including /etc/rear/local.conf 2010-03-12 13:09:08 Creating build area '/tmp/rear.10018' 2010-03-12 13:09:08 Running mkrescue workflow 2010-03-12 13:09:08 Running 'prep' stage 2010-03-12 13:09:08 Including prep/default/01\_progress\_start.sh 2010-03-12 13:09:08 Including prep/GNU/Linux/28\_include\_vmware\_tools.sh  $2010-03-12$  13:09:08 Including prep/ISO/default/30 check iso dir.sh 2010-03-12 13:09:08 Including prep/ISO/default/32\_check\_cdrom\_size.sh 2010-03-12 13:09:08 ISO Directory '/tmp' [/dev/mapper/VolGroup-lv root] has 3087 MB free space 2010-03-12 13:09:08 Including prep/ISO/GNU/Linux/32\_verify\_mkisofs.sh 2010-03-12 13:09:08 Using '/usr/bin/mkisofs' to create ISO images 2010-03-12 13:09:08 Including prep/ISO/Linux-i386/33\_find\_isolinux.sh 2010-03-12 13:09:18 Including prep/default/99\_progress\_stop.sh 2010-03-12 13:09:18 Finished running 'prep' stage in  $10$  seconds … Done with: Ending Padblock Block(s) 150 Max brk space used 0 8427 extents written (16 MB) 2010-03-12 13:10:35 Including output/default/95\_email\_result\_files.sh 2010-03-12 13:10:35 Finished running 'output' stage in 1 seconds 2010-03-12 13:10:35 Running 'cleanup' stage 2010-03-12 13:10:35 Including cleanup/default/01\_progress\_start.sh 2010-03-12 13:10:35 Including cleanup/default/99\_progress\_stop.sh 2010-03-12 13:10:35 Finished running 'cleanup' stage in 0 seconds 2010-03-12 13:10:35 Finished running mkrescue workflow 2010-03-12 13:10:35 Removing build area /tmp/rear.10018 2010-03-12 13:10:35 End of program reached

#### 2010-09-27 | Gratien D'haese Linux DRaaS (with rear) 34

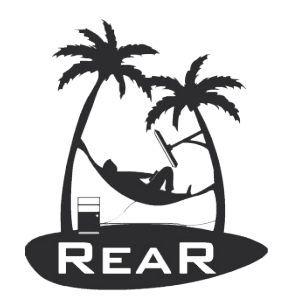

#### ReaR Status

- Stable software
	- i386 and x86 64 are well tested
	- ia64 and ppc less tested
- Released as RPM, TAR, DEB
- Rear ships with
	- SUSE Linux Enterprise HA extension 11 SP1
	- OpenSUSE 11.2 and Fedora 11, 12 and 13
- Support available (community and/or commercial)
- Open for patch submissions by rear community

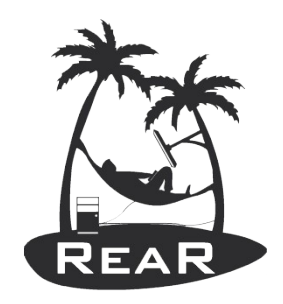

# Current ReaR Development

- Go beyond just disaster recovery (v1.9.x)
	- System cloning
	- System migration (P2V, V2P, V2V, P2P)
	- Enhance the system toolkit for offline & rescue tasks

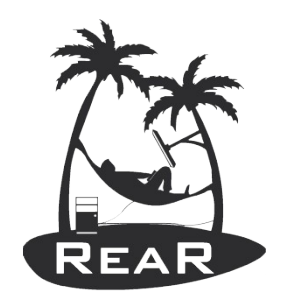

# What is missing?

- Most customers miss a central component for ReaR that
	- Gathers information about rear
	- Stores rear boot images
	- Initiates Disaster Recovery
	- Makes rear information available for  $3<sup>rd</sup>$  party
	- Linux Disaster Recovery as a Service
		- rear-server

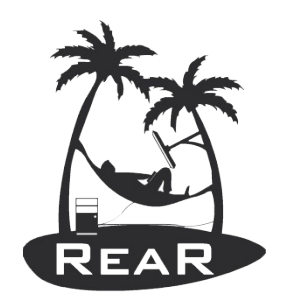

# rear-server version 1 functions

- Information gathering only
- Information pushed to server from rear as part of "rear mkrescue" boot image creation
- Optionally collect also boot images
- Display information about rear-protected systems
- Group information by hosts/domains and tags
- Scalability for thousands of systems
- Simple Web-GUI

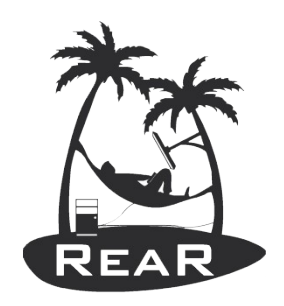

### implementation requirements

- Use existing network / routing / firewall infrastructure and standard protocols
- No direct connection between rear and rearserver required

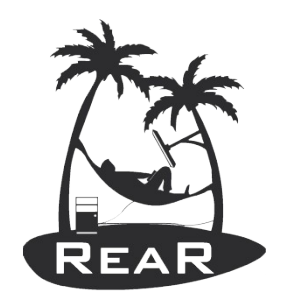

#### rear changes required

- Additional configuration variables
	- REAR SERVER
	- REAR SERVER SEND RESULT
	- REAR SERVER TAGS
- Scriptlets to send the required information to the rear server (similar to existing email support)

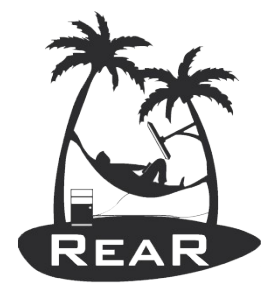

#### rear-server Architecture

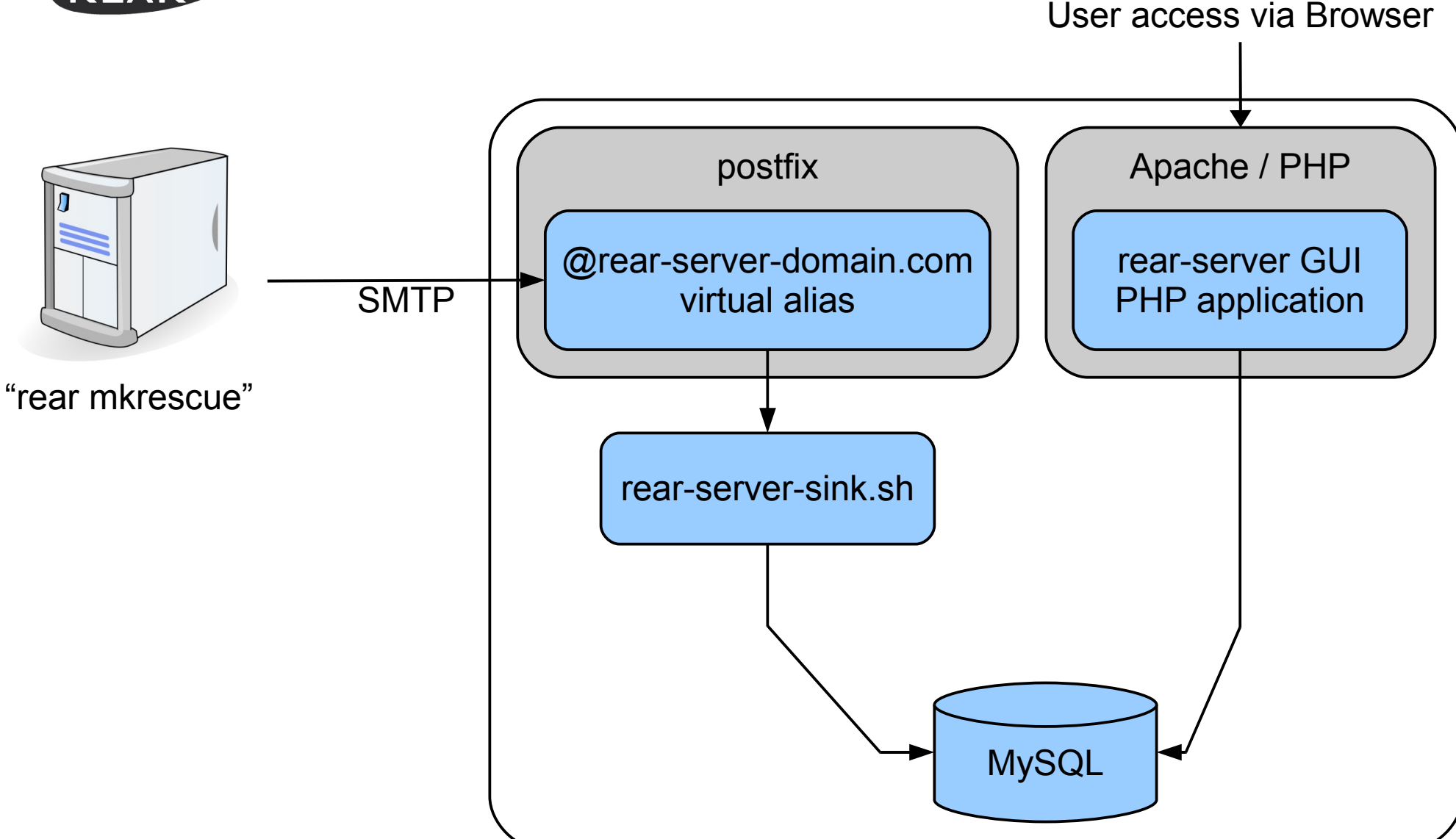

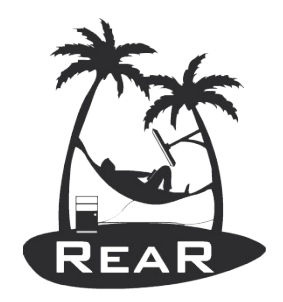

# Design Considerations

- SMTP can be routed, is indirect
- Most corporate setups allow sending emails to internal system even for DMZ systems
- Based on standard components (postfix, Apache, PHP, MySQL)
- No "rear daemon" required, use existing daemons of Apache and postfix
- "Free" queuing for incoming requests by postfix
- SMTP can be easily secured

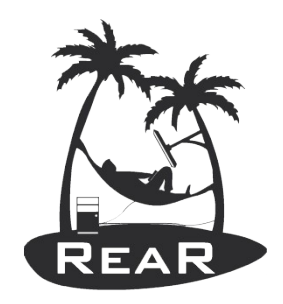

#### rear-server Web GUI

- Authentication handled by Apache
	- Support LDAP, AD, Kerberos etc.
	- For version 1 (information gathering) all access has the same security level (in any case only read-only)
- Multiple views:
	- Overview
	- Last 20 (with auto refresh like "tail -f")
	- Grouped/Filtered by client domain
	- Grouped/Filtered by tags
	- Search

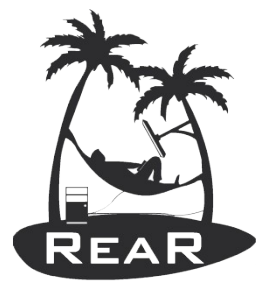

#### **Delivery**

- GPL Software
- Central configuration directory:
	- /etc/rear-server
- As RPM that installs rear-server and configures
	- postfix
	- LAMP
- Optionally vendor-based configuration tool
	- yast rear-server
	- system-config-rear

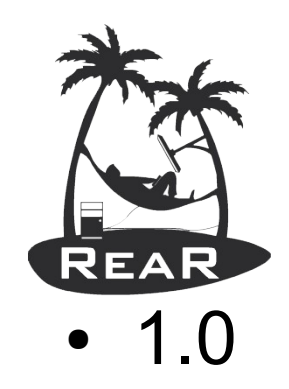

#### Roadmap rear-server

- Basic functionality as described in this proposal
- Depending on implementation issues without some advanced parts
- 1.2
	- Implement missing parts, optimize design
	- Implement features from customer installations
	- Optionally integrate with monitoring solutions (e.g. Nagios)
- 2.0
	- Trigger Disaster Recovery from Web GUI
	- Depends on integration with backup software
	- Integrate with system management environments

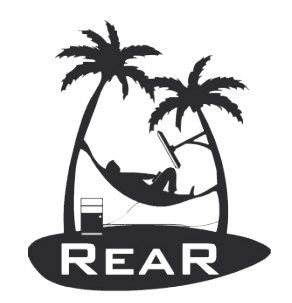

#### **Contacts**

#### **Web-site: http://rear.sourceforge.net/**

#### **Gratien D'haese** ReaR Maintainer

gratien.dhaese@it3.be

Or

**Schlomo Schapiro** ReaR Maintainer

schlomo@schapiro.org

2010-09-27 | Gratien D'haese Linux DRaaS (with rear) 46